ČESKÉ VYSOKÉ UČENÍ TECHNICKÉ

PRÁCE V TÝMU A JEJÍ ORGANIZACE

# Referenční sledovací systém pro mobilního pásového robota

Vladimír Kubelka, Přemysl Kafka, Vladimír Burian

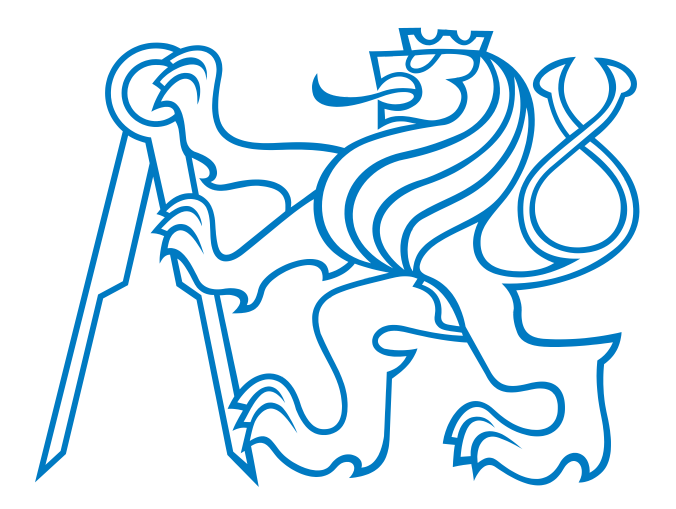

zadavatel: Ing. Michal Reinštein, Ph.D

11. května 2012

#### Abstract

The reference tracking system was developed for the NiFTI robot odometry system performance verification as a "Práce v týmu a její organizace A3M99PTO" course semester project. It uses a single video camera to track the robot movement in a plane. A distinct colored marker must be attached to the robot to be tracked. The tracker can also determine the robot azimuth given the target contains two differently colored areas. This report explains the technical background of the reference system including the tracking algorithm, transformations and synchronization. The accuracy of the system is discussed as well.

## Obsah

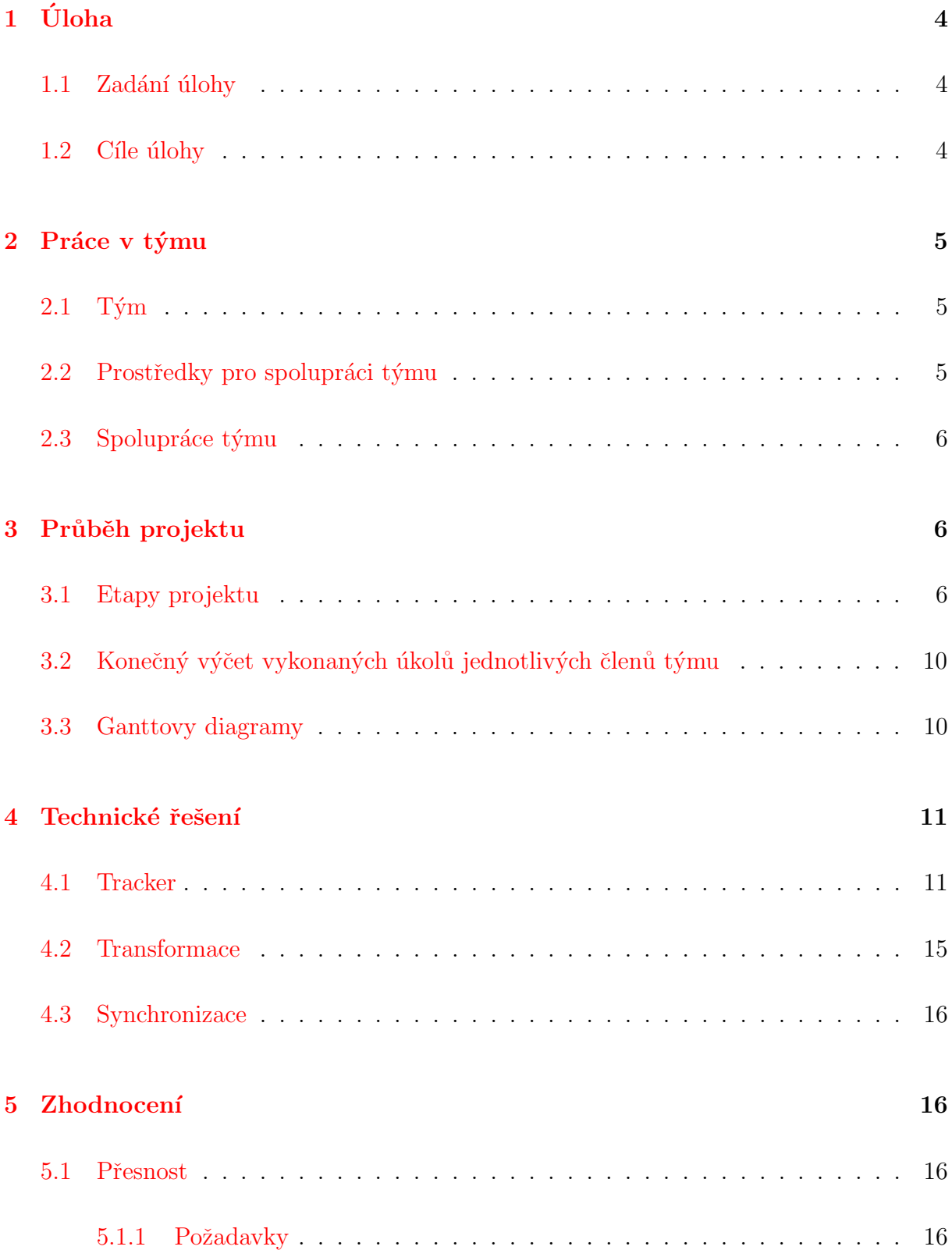

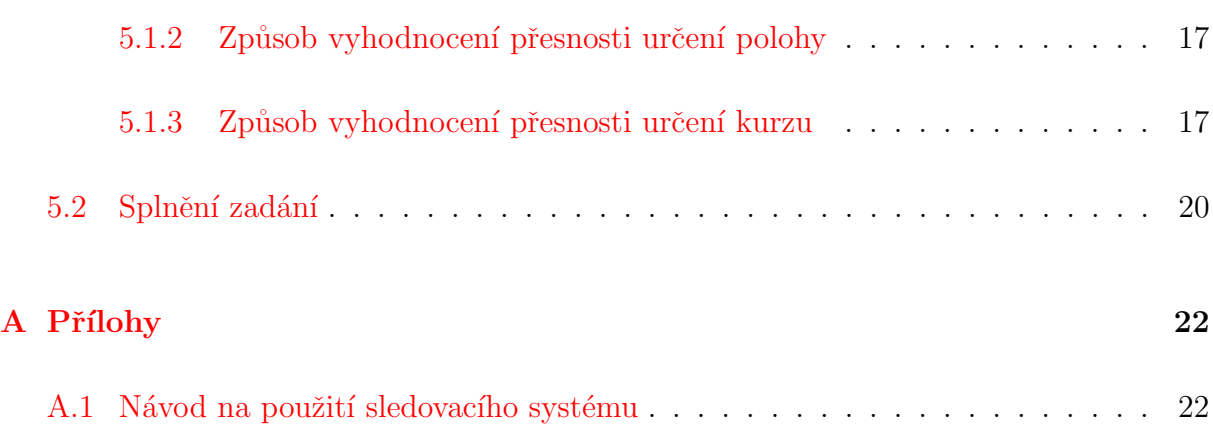

## <span id="page-4-0"></span>1 Úloha

### <span id="page-4-1"></span>1.1 Zadání úlohy

Cílem projektu je navrhnout a realizovat referenční kamerový sledovací systém, který s pomocí algoritmů zpracování obrazu umožní spolehlivě stanovit trajektorii pohybu mobilního pásového robota. Výstupem systému bude informace o pozici a rychlosti robota v čase, včetně indikace směru pohybu. Systém musí fungovat ve venkovních podmínkách s co nejširším záběrem - ideálně přenosná instalace, postačí však snímání z okna budovy FEL. Součástí práce je rovněž experimentální ověření funkčnosti (v prostorách dvorany na KN) a analýza přesnosti systému. Zpracování obrazu může být řešeno formou posprocessingu, ale je třeba zajistit časovou synchronizaci s daty měřenými na robotu (data na robotu již časové značky obsahují). Důraz je kladen na co nejvyšší možnou přesnost vypočtené reference, přívětivé a robustní ovládání z hlediska uživatele a možnost automatického porovnání trajektorie naměřené navigačním systémem robota s trajektorií referenční (ukazatele např. vývoj RMSE v čase, RMSE v procentech délky dráhy).

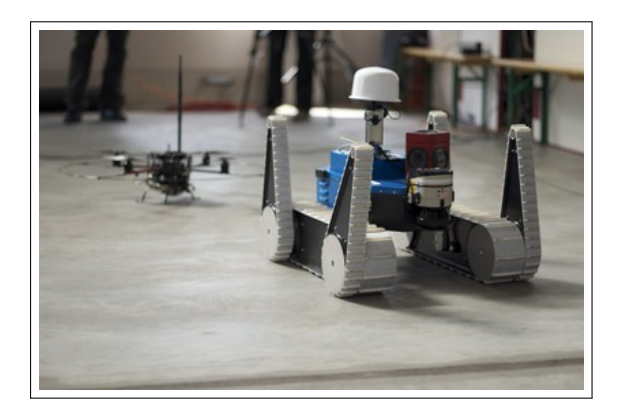

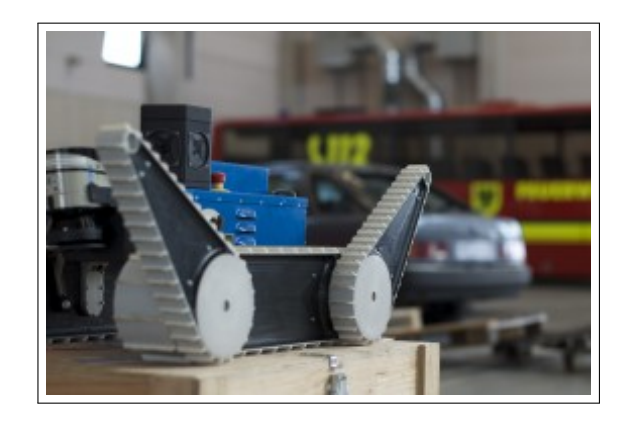

Obrázek 1: Ukázka robotu NIFTi.

### <span id="page-4-2"></span>1.2 Cíle úlohy

Hlavním cílem této úlohy bylo vybrat nejvhodnější tracker druhých stran pro sledování polohy robota NIFTi ve světových souřadnicích v závislosti na čase. Neméně důležitým cílem

bylo experimentální porovnání výsledků získaných trackerem se souřadnicemi inerciálního systému robota. Důraz je kladen na co nejpřesnější výsledky souřadnic synchronizovanou s vnitřním časem robota, snadnou opakovatelnost experimentů a uživatelskou přívětivost.

## <span id="page-5-0"></span>2 Práce v týmu

### <span id="page-5-1"></span> $2.1$  Tým

Tým se na počátku skládal ze čtyř osob: Vladimíra Kubelky, Vladimíra Buriana, Přemysla Kafky a Jana Kabelky. Jan Kabelka však bohužel nejevil zájem o spolupráci, a proto bylo rozhodnuto jej z týmu vyloučit. Vedoucím týmu byl zvolen Vladimír Kubelka, protože měl největší zkušenosti s robotem NIFTi a výsledky tohoto projektu chce využít pro svoji diplomovou práci. Níže jsou vypsáni aktivní členové týmu i s jejich popisy práce, které jim byly přiděleny na počátku projektu.

- $\bullet$  Vladimír Kubelka
	- vedoucí týmu
	- práce s ROS
	- transformace souˇradnic
	- práce s robotem NIFTi
- Přemysl Kafka
	- pomocný koordinátor
	- $-$ automatizace pomocí matlab skriptu
- Vladimír Burian
	- experimentátor
	- state-ot-the-art

### <span id="page-5-2"></span>2.2 Prostředky pro spolupráci týmu

Pro synchronizaci týmu byl zvolen program Microsoft Groove. Tento program nám poskytoval zajištění týmové komunikace, sdílení základních dokumentů i kalendář. Pro ukládání kódů jsme logicky využili SVN repozitáře, který nám byl poskytnut v rámci předmětu PTO. Zmíněné synchronizační prostředky jednoznačně ulehčily týmovou práci a zároveň nám pomohly zvýšit efektivitu týmu.

### <span id="page-6-0"></span>2.3 Spolupráce týmu

Tým se scházel každý týden ve středu ráno od 9:00 v laboratoři G-10b v na Karlově náměstí. Na každé schůzce se předváděla a konzultovala vykonaná práce jednotlivých členů týmu za uběhlý týden, a diskutoval se zde další průběh projektu. Casto se na těchto schůzkách provádělo natáčení robota pro budoucí trackování. Tyto schůzky obvykle trvaly okolo čtyř hodin a to s tím, že nejvíce času spotřebovalo zmíněné natáčení robota.

## <span id="page-6-1"></span>3 Průběh projektu

### <span id="page-6-2"></span>3.1 Etapy projektu

Projekt byl původně rozdělen na pět etap, protože se předpokládalo, že nebude třeba implementovat vlastní tracker a vybere se již implementovaný tracker. Ale z důvodu nevyhovujících výsledků cizích trackerů pro naší úlohu, byla přidána další etapa, ve které měl být implementován vlastní tracker. Níže jsou vypsány všechny etapy.

- 1. Seznámení s projektem a teoretická příprava
- 2. Experimenty s jednotlivými trackery a vybrání nejvhodnějšího trackeru
- 3. Implementace vlastního trackeru (tato etapa byla dodána v průběhu projektu)
- 4. Implementace transformace souřadnic obrázku do světových souřadnic
- 5. Implementace uživatelského prostředí
- 6. Ověřovací experimenty

Přidání etapy s implementací trackeru nezpůsobilo žádné časové komplikace, protože na druhou etapu bylo určeno dostatek času a komplikace s cizími trackery byly odhaleny poměrně rychle.

První etapa: Seznámení s projektem a teoretická příprava Projekt jsme realizovali na katedře kybernetiky pod oddělením Centra strojového vnímání (CMP). Nejprve bylo nutné se seznámit se zadavatelem doktorem Reinšteinem a zjistit jeho požadavky na projekt. Poté byl zvolen vedoucí týmu a navrhli se úkoly pro jednotlivé členy týmu. Po rozdělení úkonů následovala teoretická příprava členů týmu. V této etapě proběhly i první jízdy s robotem, které měly za úkol zjistit, jak se bude jevit robot na videu a také seznámení se všech členů týmu se samotným robotem.

Druhá etapa: Experimenty s trackery a vybrání nejvhodnějšího trackeru Tato etapa se z velké části skládala z natáčení robota na video a následné zkoušení jednotlivých trackerů. Experimenty s robotem prováděl celý tým. Obvykle při experimentech měli členové rozděleny role následovně. Natáčení videa se zhostil Vladimír Burian, Přemysl Kafka měl na starosti řízení robota a Vladimír Kubelka vše koordinoval. Nasnímanými daty byly ihned testovány oba navrhované trackery, přičemž se ukázalo, že sice pozici robota dokáží sledovat, nikoliv však přesně. Pro lepší výsledky hledání robota v obrázcích se rozhodlo, že se robot doplní o těleso, které bude barevně kontrastovat s okolním prostředím i se samotným robotem (viz. obr. [2\)](#page-8-0). Jako nejvhodnější těleso byl zvolen nafukovací balon, pro jeho tvar a za nejhodnější barvu byla vybrána červená, protože silně kontrastovala se zelenou barvou trávy a také modrou a bílou barvou robota. Uchycení a nabarvení balonu se postaral Vladimír Kubelka. Tento nápad za použití zmíněných trackerů situaci moc nezlepšil, respektive umožnil použít jeden (Tracker, GUI, určený pro trackování fyzikálních experimentů) trochu lépe. Druhý tracker (Predator) to nijak neovlivnilo, protože pracuje s černobílými obrazy a hledá významné body, které se ale na jednobarevné kouli nevyskytují. Když se tedy ukázalo, že žádný z dostupných trackerů nevyhovuje, bylo přistoupeno k předešlému návrhu Vladimíra Buriana vytvořit tracker vlastní, využívající skutečnosti, že se robot v obraze pohybuje velmi pomalu a že by tedy bylo možné sledovat nějaký jeho významný bod. Na začátku tímto bodem myslel antenu, protože její kryt je jasně bílý a na videu by měl být snadno trackovatelný, v této fázi vedoucí týmu rozhodl, že se bude trackovat onen barevný balon, který již byl hotový a jehož barva se výrazně liší od všech ostaních částí robota a pravděpodobně i scény (zářivě oranžový). Vladimír Burian tuto myšlenku podložil funkční ukázkou pracující s knihovnou OpenCV a trackující objekty v

obraze webkamery podle jejich barvy.

<span id="page-8-0"></span>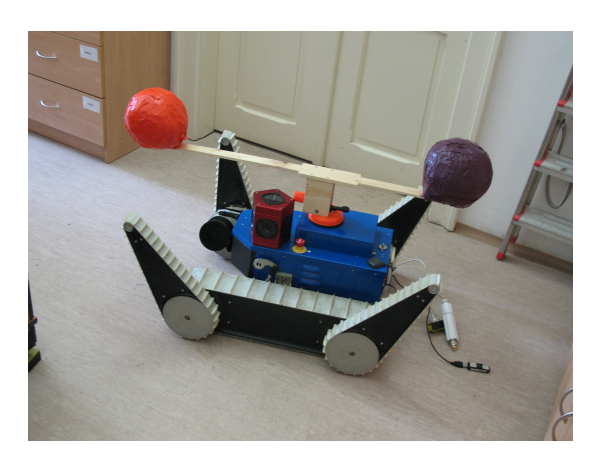

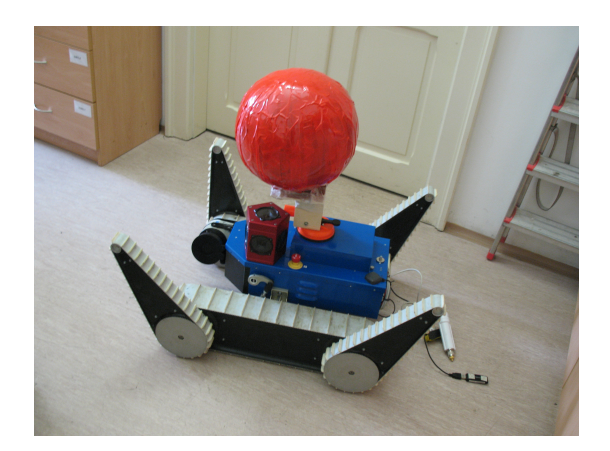

(a) Balon pro trackování s azimutu (b) Balon pro trackování bez azimutu

Obrázek 2: Ukázka připevněných balónů na robotu.

Třetí etapa: Implementace vlastního trackeru Přemysl Kafka a Vladimír Burian dostali za úkol tento koncept ověřit a zhodnotit jeho možnosti, Vladimír Burian velice rychle přišel s konceptem ohodnotit sledovaný obraz v prostoru Hue Saturation Value na základě pravděpodobnostního rozdělení barevnosti v učícím obrazci (který je algoritmu předložen před trackováním). Pro zvýšení robustnosti se nalezený objekt vyhledává v dalším snímku jen v omezeném rámečku, od toho tedy tracker. Tento princip se poměrně osvědčil co do přesnosti a robustnosti, dokonce kvalitou svých výsledků převyšoval ostatní ozkoušené trackery. Vladimír Burian tento princip dále rozšířil inteligentní nastavování tresholdů při ohodnocování obrazu a přehlednou vizualizaci trackování. Výsledky implementovaného trackeru byly dostatečně kvalitní a vedoucí týmu rozhodl, že pro další trackování bude využíváno pouze námi implementovaného trackeru.

Čtvrtá etapa: Implementace transformace souřadnic obrázku do světových souřadnic Protože tracker vrací polohu robota jakožto souřadnice pixelů, je nutno tyto souřadnice transformovat do světových souřadnic. Transformace je řešená za pomocí homografie, i když Vladimír Burian navrh řešení vlastní, kdy za předpokladu některých vlastností transformace a nelineárního solveru byl schopen spočíst i scale, který není homografií pevně určen. To by podle jeho výsleků umoňovalo provést kalibraci této transformace i v jiné rovině (terče položené na zemi), než v jaké je trackován balon na robotu. Vedoucí týmu ale zvolil homografii z těch důvodů, že by bylo nutné rozmisťovat další terče pro kalibraci, dále protože nelineární solver potřebuje výchozí hodnoty, které jsou v určitém rozsahu blízké těm skutečným (zatímco homografii je možno v homogenních souřadnicích spočíst lineárně, případně s použitím nejmenších čtverců), a také protože je v případě homografie a označení středu balonu na robotovi stojícím na kalibračním bodu výpočtu předloženo to místo resp. pixel, který pak vybírá automaticky i tracker (tím je odstraněno zanesení dalších chyb vyplývajících z konečných rozměrů a pozice balonu). Implementaci homografie měl na starosti Vladimír Kubelka. Během této etapy dále probíhaly další experimenty s robotem NIFTi. Bylo zkoušeno chování trackeru při pohybu robota v různých prostředích a různých umístěních kamery. Dále v této etapě doktor Reinštein navrhl implementaci dalšího trackeru, jehož princip je založen na rozdílu dvou obrázků, a to tak že od obrázku obsahující robota je odečten obrázek, na kterém se robot nevyskytuje. Implementace se zhostil Přemysl Kafka, ale výsledek podle očekávání nepředčil naši předchozí implementaci.

Pátá etapa: Implementace uživatelského prostředí Protože se počítá s tím, že sledovací systém robotu NIFTi budou používat rozliční uživatelé, u kterých se předpokládá pouze se znalostí Matlabu, bylo nutné vytvořit uživatelské prostředí, které by dostatečně ulehčovalo uživateli práci. Vytvoření uživatelského prostředí dostal za úkol Přemysl Kafka. Ten navrhl prostředí založené na jednoduchých klikacích menu, podporovaných výpisy na konzoly. Dále Vladimír Kubelka zpracoval synchronizaci vypočtených souřadnic s vnitřním časem časem a následným porovnáním mezi našimi výsledky a výsledky inerciálního systému robota.

Sestá etapa: Ověřovací experimenty V této etapě byly dokončeny všechny experimenty a zároveň vyhodnoceny jejich výsledky. Protože jsme měli dostatek času, rozhodli jsme se doplnit tracker i o určení azimutu robota. Toho jsme dosáhli tak, že jsme připevnili na robota dva balony v dostatečně velké vzdálenosti, tak aby se nepřekrývaly a z trackování obou balonů se vypočítá azimut. Vladimír Burian pro to také modifikoval svůj tracker.

### <span id="page-10-0"></span>3.2 Konečný výčet vykonaných úkolů jednotlivých členů týmu

- $\bullet$  Vladimír Kubelka
	- vedoucí týmu synchronizace týmu
	- práce s ROS a robotem NIFTi
	- implementace transformace souˇradnic homografie
	- implementace synchronizace
	- ověření gui trackeru
	- příprava pomůcek (balony atd.)
	- nákup materiálu
- Přemysl Kafka
	- zajištění synchronizačního programu
	- implementace prvotního trackeru
	- implementace trackeru založeného na odečítání obrázků
	- implementace uživatelského prostředí
	- řízení robota NIFTi
- Vladimír Burian
	- porovnání existujícíhc trackerů
	- ověření nevhodnosti již existujících trackerů
	- implementace trackeru s histogramovým filtrem a jeho vizualizace
	- implementace trackeru s určením azimutu
	- implementace nelineárního výpočtu transformace
	- obsluha kamery

### <span id="page-10-1"></span>3.3 Ganttovy diagramy

Na obrázku [3](#page-11-2) se nachází Ganttův diagram, který byl navrhnut na začátku projektu. Je na něm patrné, že se nejdříve nepředpokládala nutnost vytvoření vlastního trackeru. Další Ganttův diagram (obr. [4\)](#page-11-3) již obsahuje etapu implementace vlastního trackeru a jsou v něm i zakomponované další, později přidané činnosti. Zbylé tři Ganttovy diagramy (obr.  $5, 6$  $5, 6$  $5, 6$  a  $7$ ) ukazují činnosti jednotlivých členů týmu.

#### PTO - Závěrečná zpráva Datum: 11. května 2012

<span id="page-11-2"></span>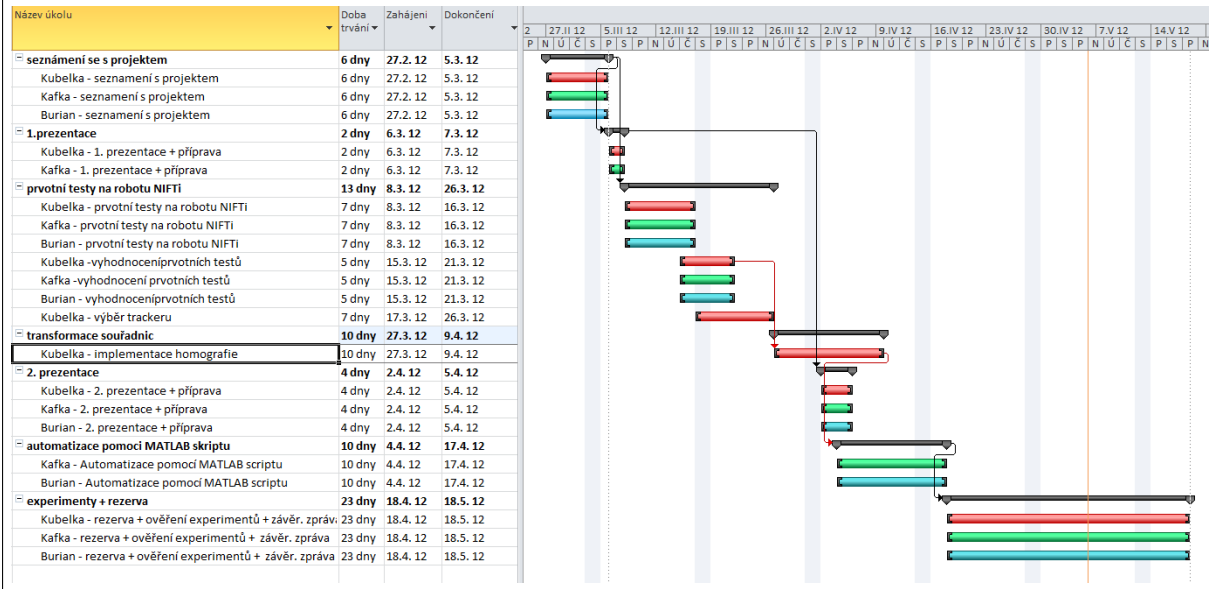

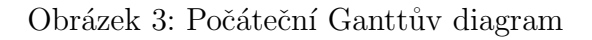

<span id="page-11-3"></span>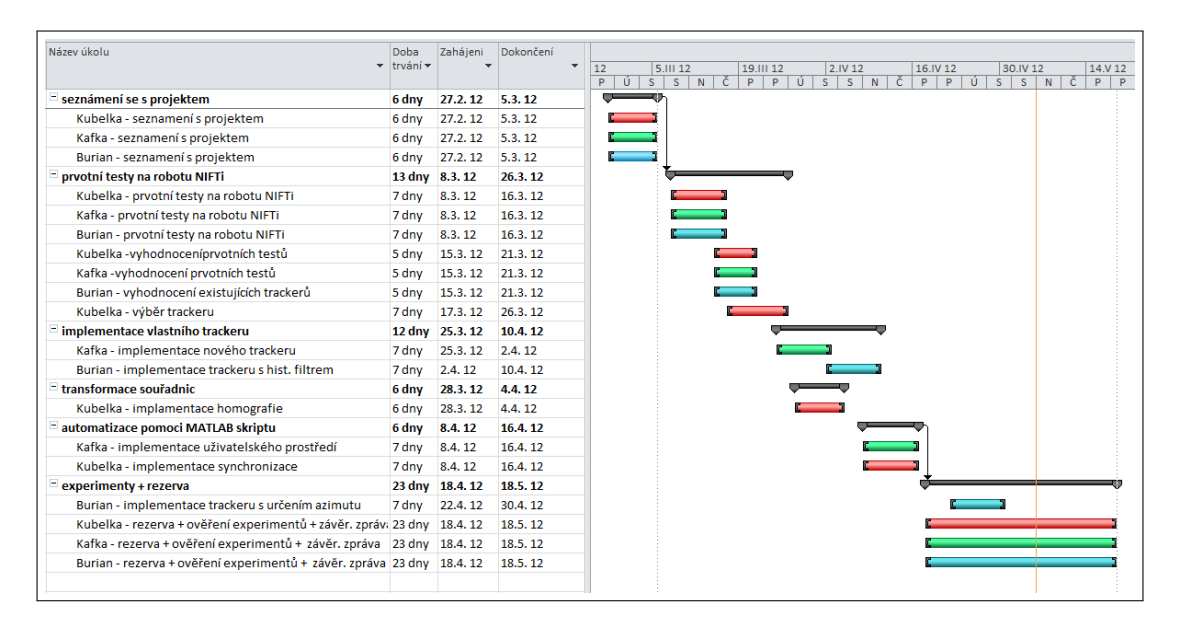

Obrázek 4: Ganttův diagram po přidání další etapy

## <span id="page-11-0"></span>4 Technické řešení

### <span id="page-11-1"></span>4.1 Tracker

Histogramový tracker funguje následujícím způsobem:

1. Vytvoří se histogram všech tří složek HSV barevného prostoru pixelů v oblasti,

#### PTO - Závěrečná zpráva Datum: 11. května 2012

<span id="page-12-0"></span>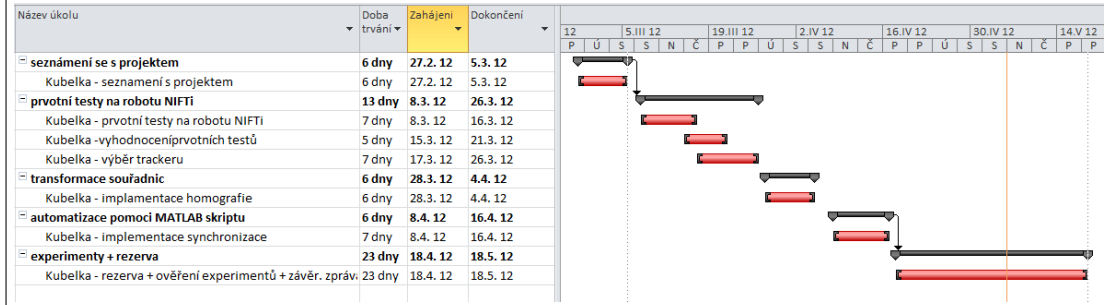

Obrázek 5: Ganttův diagram - Vladimír Kubelka.

<span id="page-12-1"></span>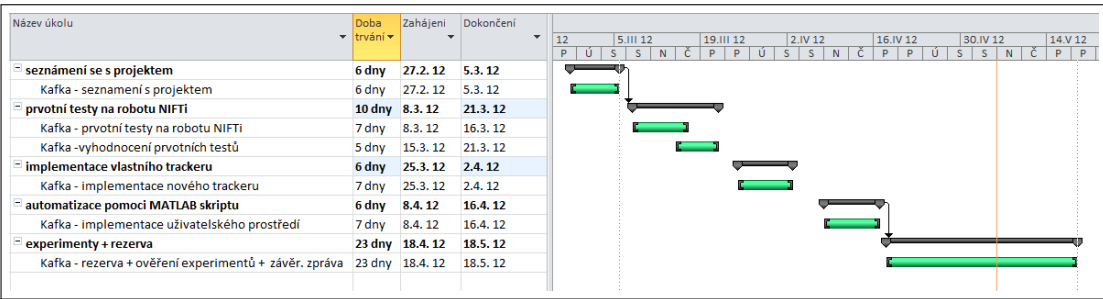

Obrázek 6: Ganttův diagram - Přemysl Kafka.

<span id="page-12-2"></span>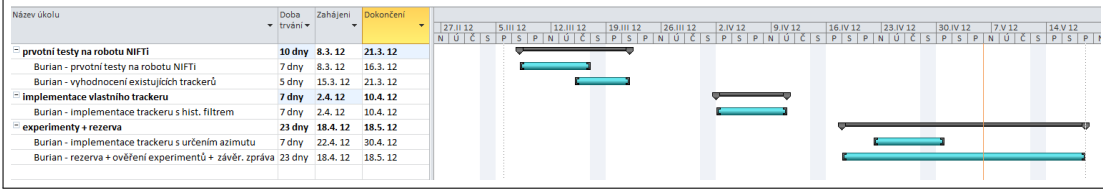

Obrázek 7: Ganttův diagram - Vladimír Burian

kterou chceme sledovat. A kolem vybrané oblasti utvoříme sledovací okénko.

- 2. Na základě histogramu ohodnotíme pixely ve snímku.
- 3. Vypočítáme težiště pixelů uvnitř sledovacího okénka, váhou je ohodnocení pixelů. Souřadnice těžiště jsou výsledkem trackeru v aktuálním kroku.
- 4. Sledovací okénko se posune do nově vypočítaného těžiště.
- 5. Načte se další snímek a pokračuje se opět bodem 2.

Na obrázku [8](#page-13-0) můžeme vidět příklad histogramu vytvořeného ze zeleného čtverce umístěného na robotovi, viz. obrázek [9.](#page-13-1) K pixelům z vybrané oblasti (zeleného čtverce) je nejprve

<span id="page-13-0"></span>pričten šum v RGB i HSV barevném prostoru, až poté se počítá histogram. To je důvod větší vyváženosti histogramu. Histogramový model tak lépe podchycuje šum v obraze i mírnou změnu barvy sledovaného objektu vlivem např. osvětlení.

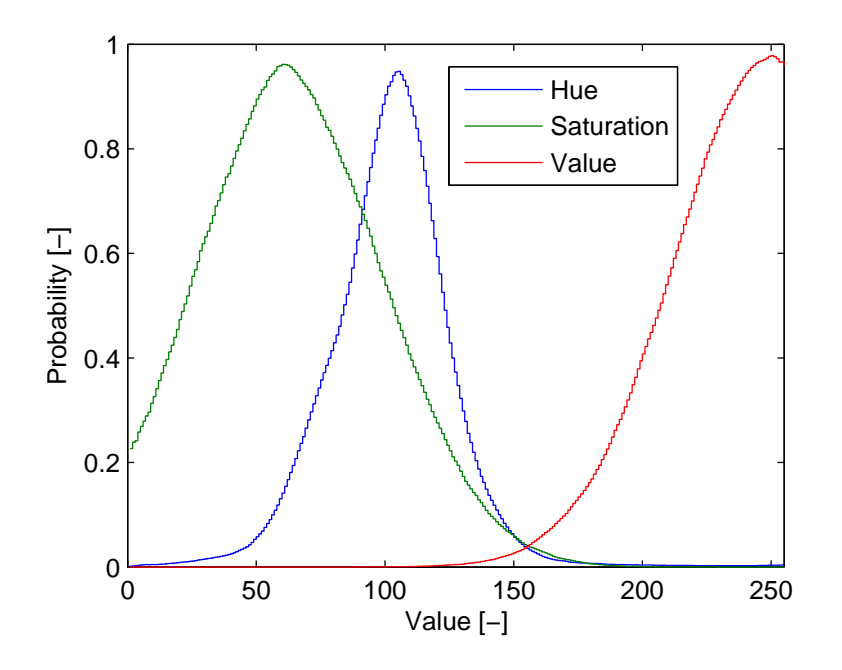

<span id="page-13-1"></span>Obrázek 8: Ukázka histogramového modelu zeleného čtverce umístěného na robotovi.

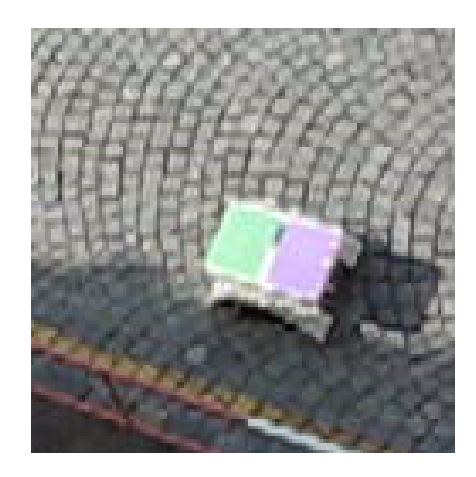

Obrázek 9: Snímek robota z okna budovy.

Ohodnocení pixelů v obraze probíhá vyčtením hodnoty histogramového modelu pro danou hodnotu pixelu v HSV prostoru. Pohled na robota po provedení tohoto kroku je na obrázku [10.](#page-14-0) Obrázek zároveň ilustruje, že ke sledování robota je nedostatečné ohodnocovat snímek pouze podle histogramu "hue", protože barva je zatížena poměrně velkým šumem způsobeným kódováním videa. Proto se každý pixel ohodnotí podle všech složek HSV a tato jednotlivá ohodnocení se navzájem vynásobí.

Souřadnice sledovaného objektu se počítají jako těžiště ohodnozeného obrázku uvnitř sledovacího okénka. Sledovací okénko je kulaté, jeho poloměr je stanoven na dvojnásobek velikosti oblasti na začátku vybrané ke sledování. Je důležité, aby bylo okénko tak velké, že se celý sledovaný objekt během jednoho snímku neposune mimo toto okénko, jinak by docházelo k systematické chybě. Tuto podmínku není těžké dodržet, protože robot se pohybuje relativně velmi pomalu. V opačném případě by přišla ke slovu predikce např. Kalmanovým filtrem. Zároveň, ale musí být okénko co nejmenší, aby se v něm vyskytovalo co nejméně rušivých elementů.

<span id="page-14-0"></span>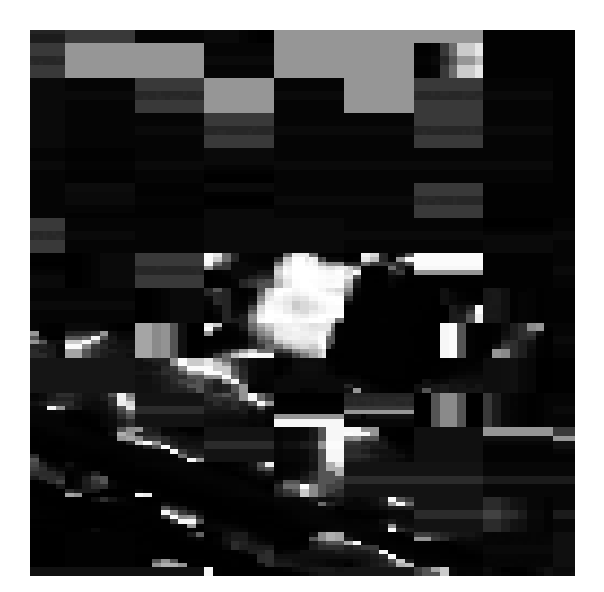

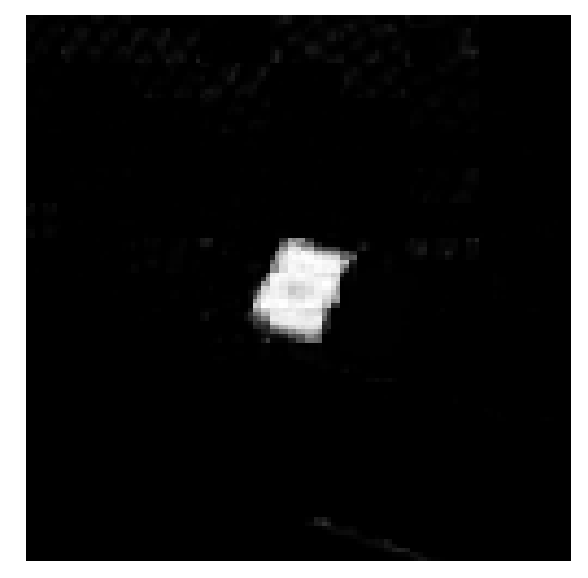

(a) Ohodnocení podle barvy  $\hfill$  (b) Ohodnocení podle všech HSV složek

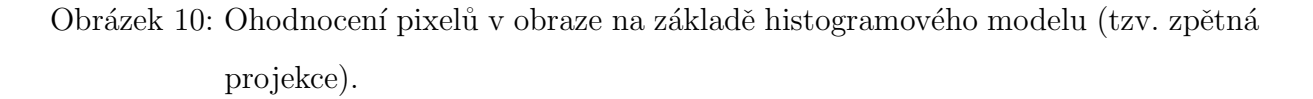

Rušivé elementy je při nejhorším možné potlačit nastavením dolní treshold v kódu, případně změnšením šum přičítaného během vytváření histogramu. Taktéž je možné v kódu povolit experimentální funci adaptivního tresholdu i adaptivní velikosti okénka. Adaptivní treshold v některých situacích rušivé oblasti účinně potlačí a výrazně zlepší přesnost, v některých případech právě naopak. Adaptivní velikost okénka je v současné podobě problémová a okénko se chová velmi rozpínavě.

### <span id="page-15-0"></span>4.2 Transformace

Trackovaný pohyb ve videu je nativně vyjádřen v souřadnicích obrazu, potřeba je ale znát tyto souřadnice vyjádřené v prostoru. Při použití jedné kamery je tento problém řešitelný v případě, že se trackovaný objekt pohybuje v rovině - a to za pomoci homografie (Fig.: [11\)](#page-15-1). Toto zobrazení můžeme vyjádřit vztahem [\(1\)](#page-15-2)

<span id="page-15-2"></span><span id="page-15-1"></span>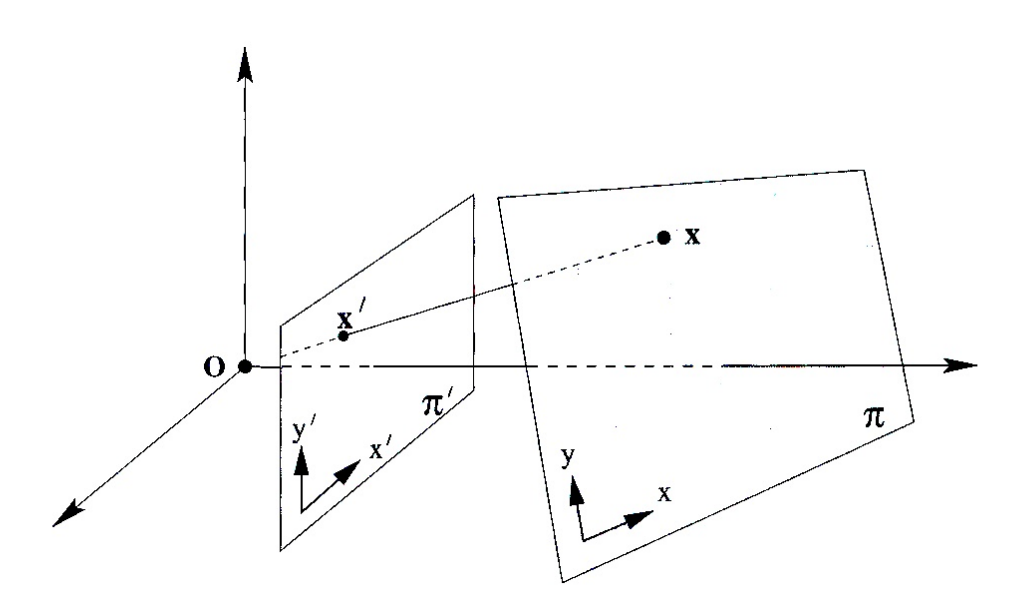

Obrázek 11: Homografie: zobrazení z roviny do roviny *(Multiple View Geometry; Hartley,* R and Zisserman, A; Cambridge University Press; 2003; p.34)

$$
a\begin{pmatrix} x_1' \\ x_2' \\ x_3' \end{pmatrix} = \begin{bmatrix} h_{11} & h_{12} & h_{13} \\ h_{21} & h_{22} & h_{23} \\ h_{31} & h_{32} & h_{33} \end{bmatrix} \begin{bmatrix} x_1' \\ x_2' \\ x_3' \end{bmatrix}
$$
 (1)

nebo stručně zapsáno  $x' = Hx$ . Vektor x obsahuje homogenní souřadnice bodu v obraze  $\left(\left[x_1, x_2, 1\right]'\right]$ a na levé straně  $x' = \left[x'_1 x'_2 w'\right]'$  odpovídá světovým souřadnicím. Z homogeního vyjádření získáme eukleidovké jako  $\left\lceil \frac{x_1'}{w} \right\rceil$  $\frac{x_2'}{w}$ . Zbývá měřítko  $a$ , které je v homografii volné.

Matice definuje homografii, přičemž jeden rozměr (měřítko) je libovolné. Pro sestavení matice H je tedy potřeba řešit soustavu minimálně 8 rovnic. Ty jsou sestaveny z 4 párů bodů (korespondující obraz-svět), přičemž žádné tři body neleží v přímce. Protože algoritmus

podporuje 4 anebo více párů (přeurčená soustava zvyšuje přesnost), pro řešení je použito Singular Value Decomposition, vybráno je řešení odpovídající nejmenšímu singulárnímu číslu. Zmíněné páry bodů jsou vybrány uživatelem v kalibrační fázi, kdy je myší označen bod v obraze a jsou mu přiřazeny světové souřadnice, které musejí být známy.

### <span id="page-16-0"></span>4.3 Synchronizace

Protože se frekvence snímků videa liší od frekvence, kterou jsou zaznamenávána data systému odometrie, a protože ani začátek ani konec záznamů nekorespondují, je potřeba oba získané vektrory souřadnic synchronizovat. To se provede v těchto krocích:

- 1. Uživatel v obou vektorech označí dva korespondující okamžiky
- 2. Na základě těchto se pro natrackovaná data vypočítá vektror času, pro každé políčko odpovídající čas systému robota
- 3. Pro záznam odometrie robota se z natrackovaných a nyní i očasovaných dat interpolací vypočítají referenční data
- 4. Ze znalosti časového průběhu se oříznou oba průběhy tak, aby bylo dosaženo co nejdelšího výsledného průběhu

K dalšímu zpracování jsou tedy předány dva vektory souřadnic, které mají stejný počet bodů a začínají a končí ve stejný čas.

## <span id="page-16-2"></span><span id="page-16-1"></span>5 Zhodnocení

### <span id="page-16-3"></span>5.1 Pˇresnost

#### 5.1.1 Požadavky

Jedním z bodů zadání byla přesnost referenčního systému. Hodnota nebyla sice explicitně vyjádřena, ale z logiky referenčního systému je zřejmé, že přesnost by měla být znatelně vyšší než přesnost sytému, pro který je použita. Při porovnání se současným systémem odometrie robota je možné říct, že tento požadavek splněn byl. Referenční systém dosahuje přesnosti  $(15\pm13)$  cm na  $17m (0.8\%)$  při určení polohy. I když se tato hodnota zespod blíží přesnosti, s jakou robot operuje na experimentem zjištěném ideálním povrchu (linoleu), ve venkovním prostředí jí svojí přesností znatelně předčí (robot zde vykazuje metrové chyby).

Referenční systém kromě polohy určuje při použití odpovídajícího barevného terče i kurz sledovaného robota. Přesnost tohoto údaje ale již není rovnoměrná jako tomu bylo u určení polohy, ale závisí na vzdálenosti robota od kamery a na vlastním kurzu. Dosažená přesnost pro bližší polohy je  $(3.8 \pm 2.7)$  stupňů, pro větší vzálenosti přesahuje  $(22.7 \pm 9.8)$ stupňů. Níže jsou tyto hodnoty zanesené do vyobrazené trajektorie robota.

#### <span id="page-17-0"></span>5.1.2 Způsob vyhodnocení přesnosti určení polohy

Pro zjištění přesnosti určení polohy byl robot navigován přes přesně změřené body (Fig.: [12\)](#page-18-1). Výsledek byl porovnán se změřenými souřadnicemi (Fig.: [13\)](#page-18-2) a z těchto byla vypočtena průměrná chyba a její směrodatná odchylka. Protože se v měření nebo trackování vyskytla jedna zřejmá systematická chyba, byla tato spolu s nejlepším výsledkem vyloučena. Výsledek je již zmíněných  $(15 \pm 13)$  cm.

#### <span id="page-17-1"></span>5.1.3 Způsob vyhodnocení přesnosti určení kurzu

Pro vyhodnocení přesnosti určení kurzu byl zvolen podobný přístup. S k tomu určeným barevným dvojterčem byl robot teleoperován po dráze tvaru obdélníku a poté po jedné diagonále (Fig.: [14\)](#page-19-0). Porovnání úhlů známých z geometrie experimentu a výstupu systému byly zjišteny průměrné chyby pro každou hranu obdélníku zvlášť (Fig.: [15\)](#page-19-1). Byla potvrzena očekávaná závislost na vzdálensti a aktuálním kurzu robota, kdy přesnost klesá se vzdáleností a úhlem blížím bočnímu pohledu na kameru. Nicméně, je nutné podotknout, že je k dispozici ještě jeden terč pro určení azimutu, jehož vyzkoušení se již nestihlo, a s tímto očekáváme lepší výsledky.

<span id="page-18-1"></span>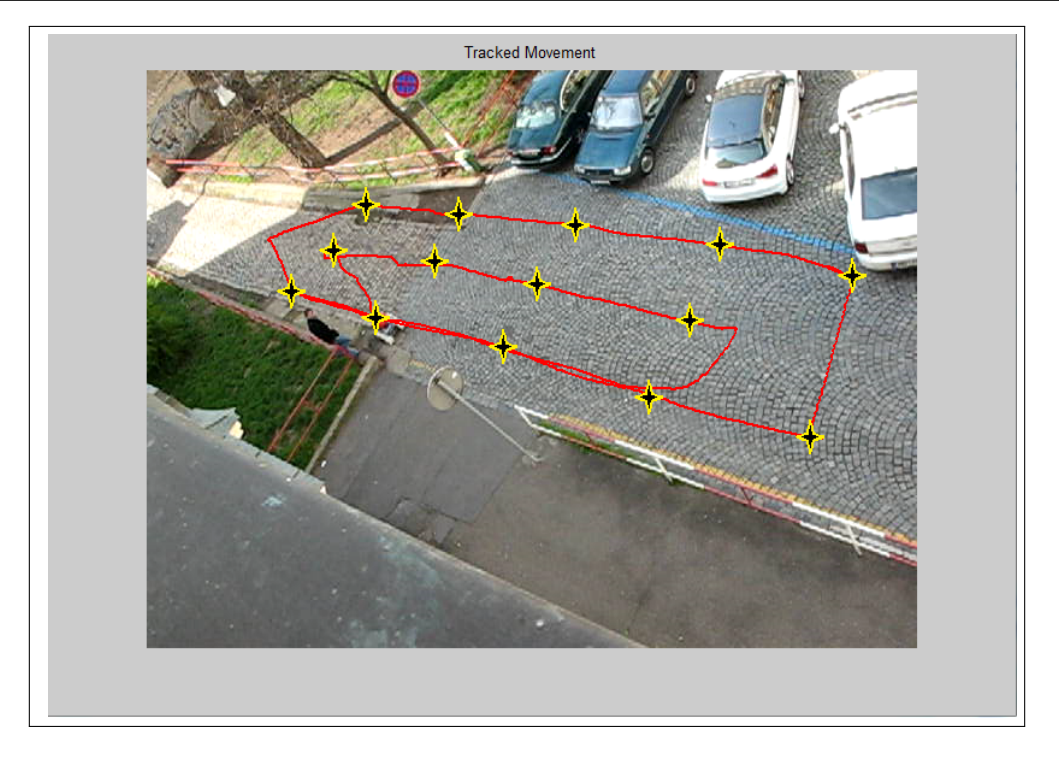

Obrázek 12: Množina bodů o známých souřadnicích

<span id="page-18-2"></span>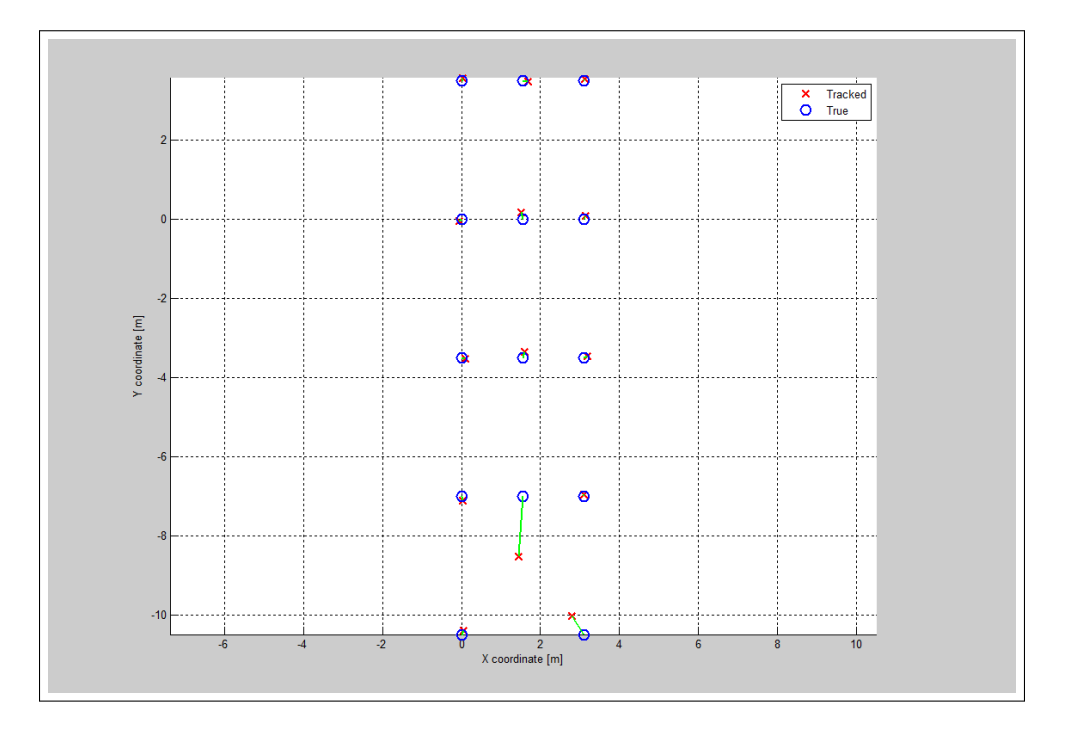

<span id="page-18-0"></span>Obrázek 13: Porovnání výstupu systému (červeně) se změřenou skutečností (modře)

<span id="page-19-0"></span>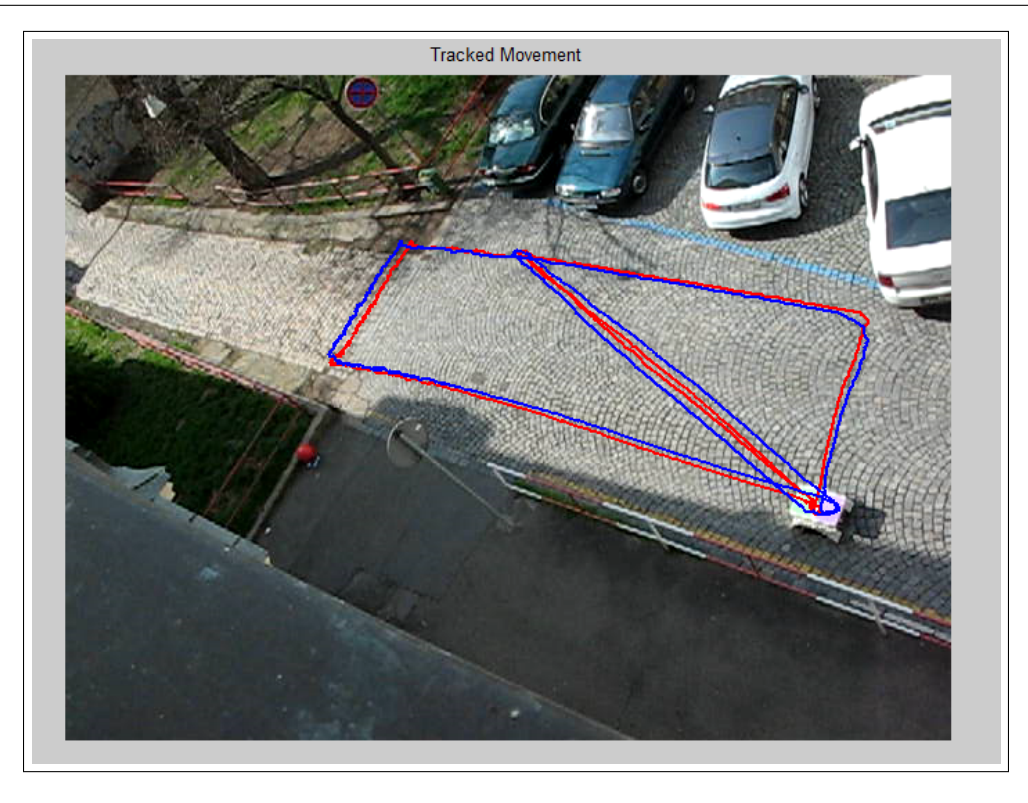

Obrázek 14: Trajektorie ve tvaru obdélníku pro ověření přesnosti uřčení kurzu

<span id="page-19-1"></span>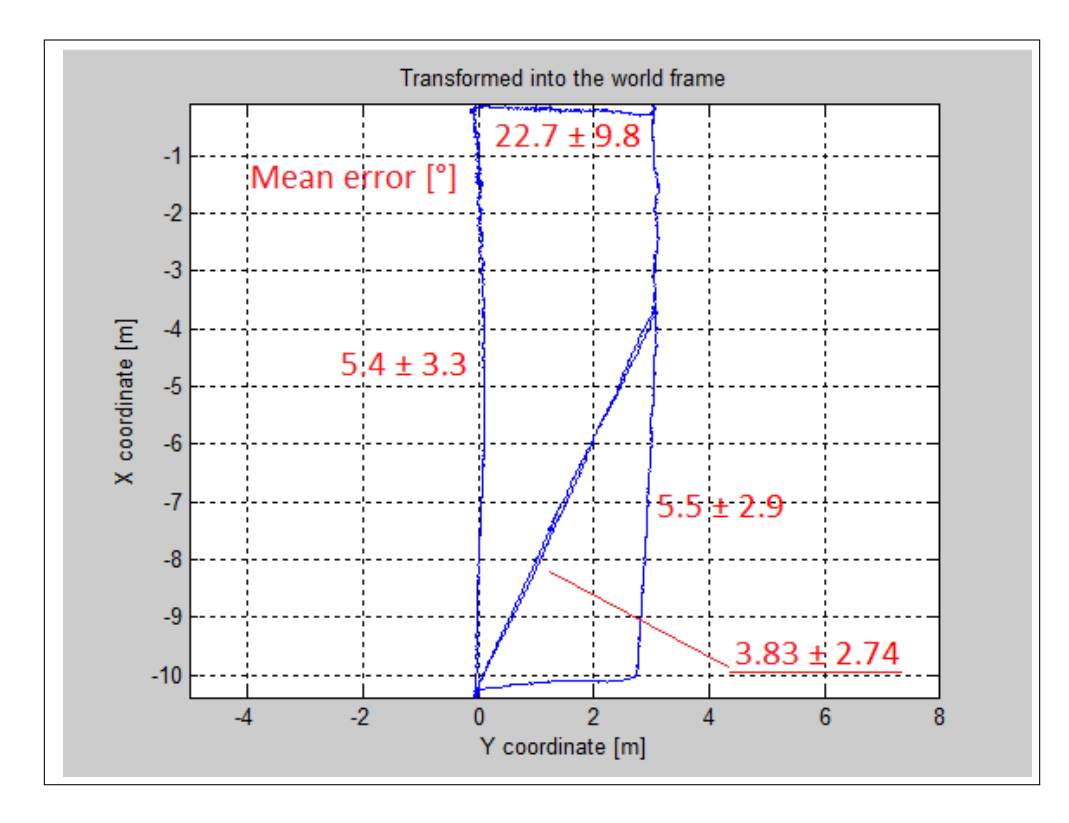

Obrázek 15: Chyba určení úhlu pro jednotlivé úseky experimentu

### 5.2 Splnění zadání

Všechny body zadání byly splněny, systém odpovídá požadavkům na mobilitu a robustnost, stejně tak dosažená přesnost je dostatečná. Ta byla ověřena sérií měření, které je možno rovnou použít pro potřeby zadavatele (úpravy systému odometrie robota). Při řešení byly otestovány jednotlivé alternativy řešení, z kterých byly vybrány ty nejpřesnější (např. vlastní tracker) a nejpraktičtější (kalibrace pomocí samotného robotu místo samostatných terčů).

Na projektu pracoval celý tým, jak je popsáno v kapitole 2 a 3 (vyjma jednoho člena, který od začátku o práci nejevil zájem). Rozdělení práce bylo voleno na základě znalostí a zájmů jednotlivých členů týmu stejně jako dle současné nutnosti dokončit jednotlivé části projektu.

Kromě této zprávy a samotného systému byly vyhotoveny dva dokumenty v anglickém jazyce (technická zpráva a manuál) pro členy projektu NiFTI a demostrační video, vše dostupné na wiki projeku NiFTI: [https://cw.felk.cvut.cz/doku.php/misc/projects/](https://cw.felk.cvut.cz/doku.php/misc/projects/nifti/sw/reference_tracking_system) [nifti/sw/reference\\_tracking\\_system](https://cw.felk.cvut.cz/doku.php/misc/projects/nifti/sw/reference_tracking_system) .

## Reference

[1] Homography. In: Multiple View Geometry; Hartley, R and Zisserman, A; Cambridge University Press; 2003; p.34

## <span id="page-22-0"></span>A Přílohy

### <span id="page-22-1"></span>A.1 Návod na použití sledovacího systému

Uživatelské prostředí je implementováno v Matlabu a kombinuje grafický i konzolový přístup. Pro spuštění sledovacího systému nastavte v Matlabu workspace na složku, která obsahuje složky se zdrojovými kódy a se spouštěcí funkcí run.m. Poté stačí napsat do konzole příkaz "run". Zobrazí se okno pro výběr pracovního adresáře (obr. [17\)](#page-23-0), do vybraného adresáře doporučuje ukládat data experimentu a jeho výsledky. Následně uživatel vybere zda chce načíst již uloženou kalibraci nebo zda chce vytvořit novou (obr. [18\)](#page-23-1). Poté uživatel zadá počet kalibračních bodů (obr. [19\)](#page-24-0). Počet kalibračních bodů musí být větší nebo roven čtyřem a pořadí kalibračních bodů nemá vliv na výsledek.

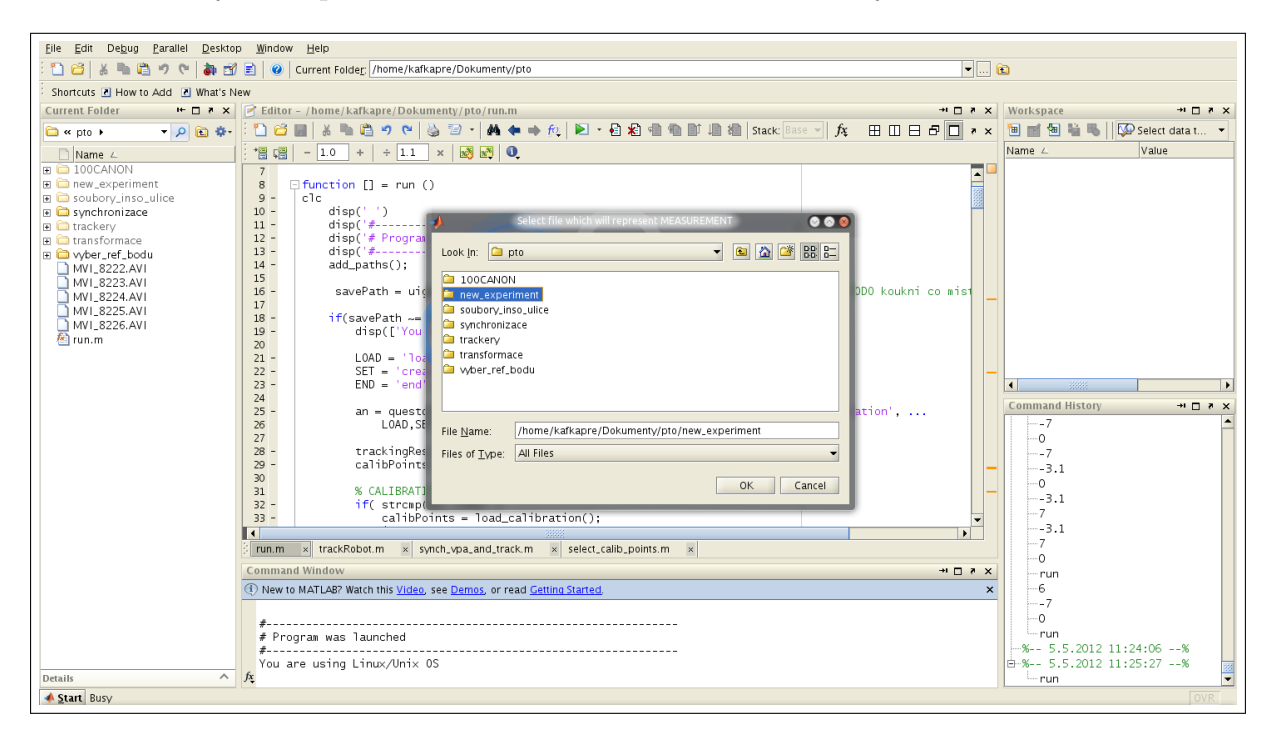

Obrázek 16: Okno pro výběr adresáře experimentu.

Zobrazí se obrázek a uživatel klikne na střed balonku, čímž přidá jeden kalibrační bod (obr. [20\)](#page-24-1). Dále se musí každému kalibračnímu bodu nastavit světové souřadnice (obr. [21\)](#page-25-0). Následuje výběr zda chce uživatel načíst soubor s trackovacími daty nebo zda chce vytvořit nová (obr. [22\)](#page-25-1). Uživatel si ještě musí zvolit, jestli chce trackovat 2D nebo 2D s azimutem (obr. [23\)](#page-25-2). Po načtení videa uživatel vybere balon (obr. [24](#page-26-0) a [25\)](#page-26-1). Poté se spustí samotné trackováni (obr. [26\)](#page-27-0) a po jeho skončení se zobrazí jeho výsledky (obr. [27](#page-27-1) a [28\)](#page-28-0). Nakonec se spustí synchronizace. V té je nutno vybrat podle jaké osy chceme synchronizovat a následně se stačí držet zobrazující se nápovědy a v grafech vybrat začátky a konce trackováních (obr. [29\)](#page-28-1).

<span id="page-23-0"></span>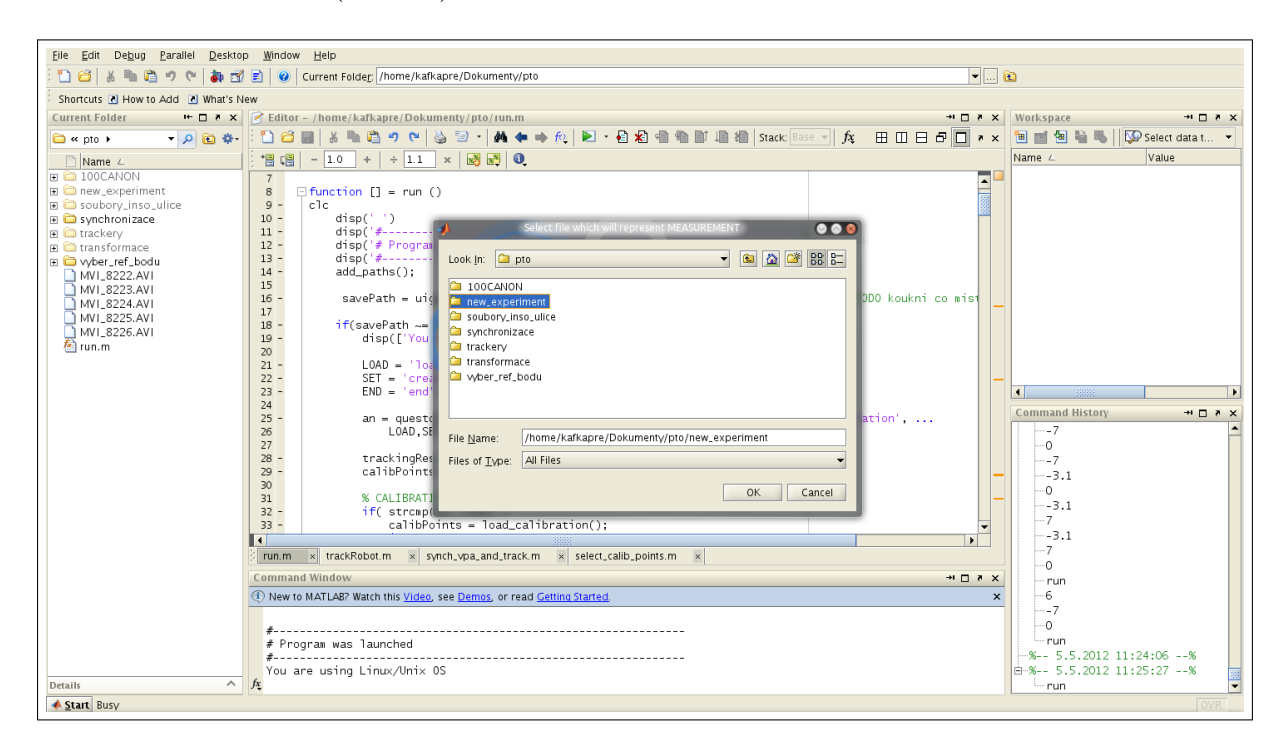

Obrázek 17: Okno pro výběr adresáře experimentu.

<span id="page-23-1"></span>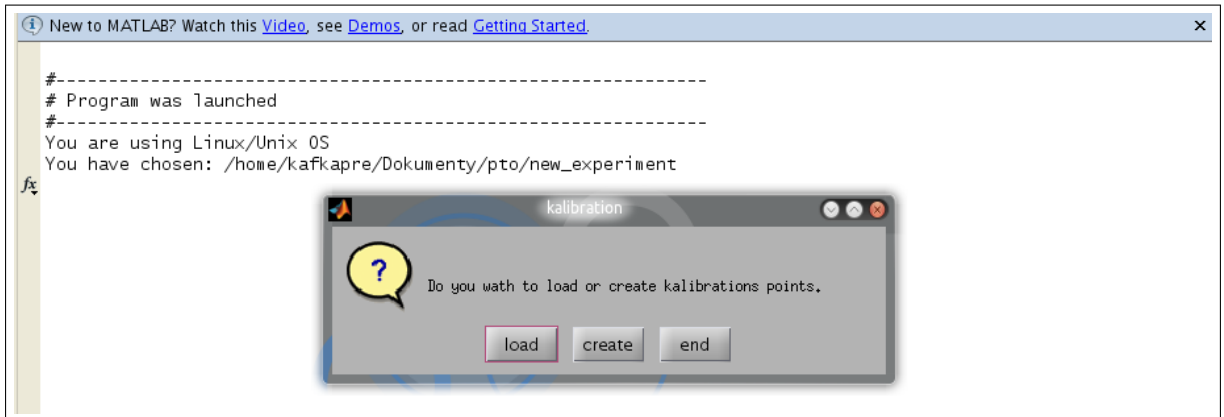

Obrázek 18: Výběr mezi načtením či vytvořením nové kalibrace.

<span id="page-24-0"></span>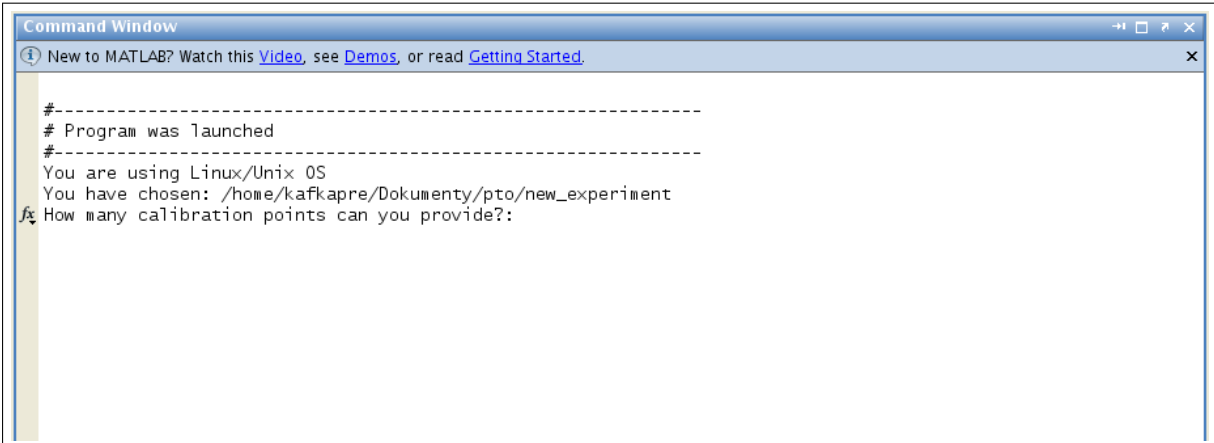

Obrázek 19: Uživatel musí zadat počet kalibračních bodů.

<span id="page-24-1"></span>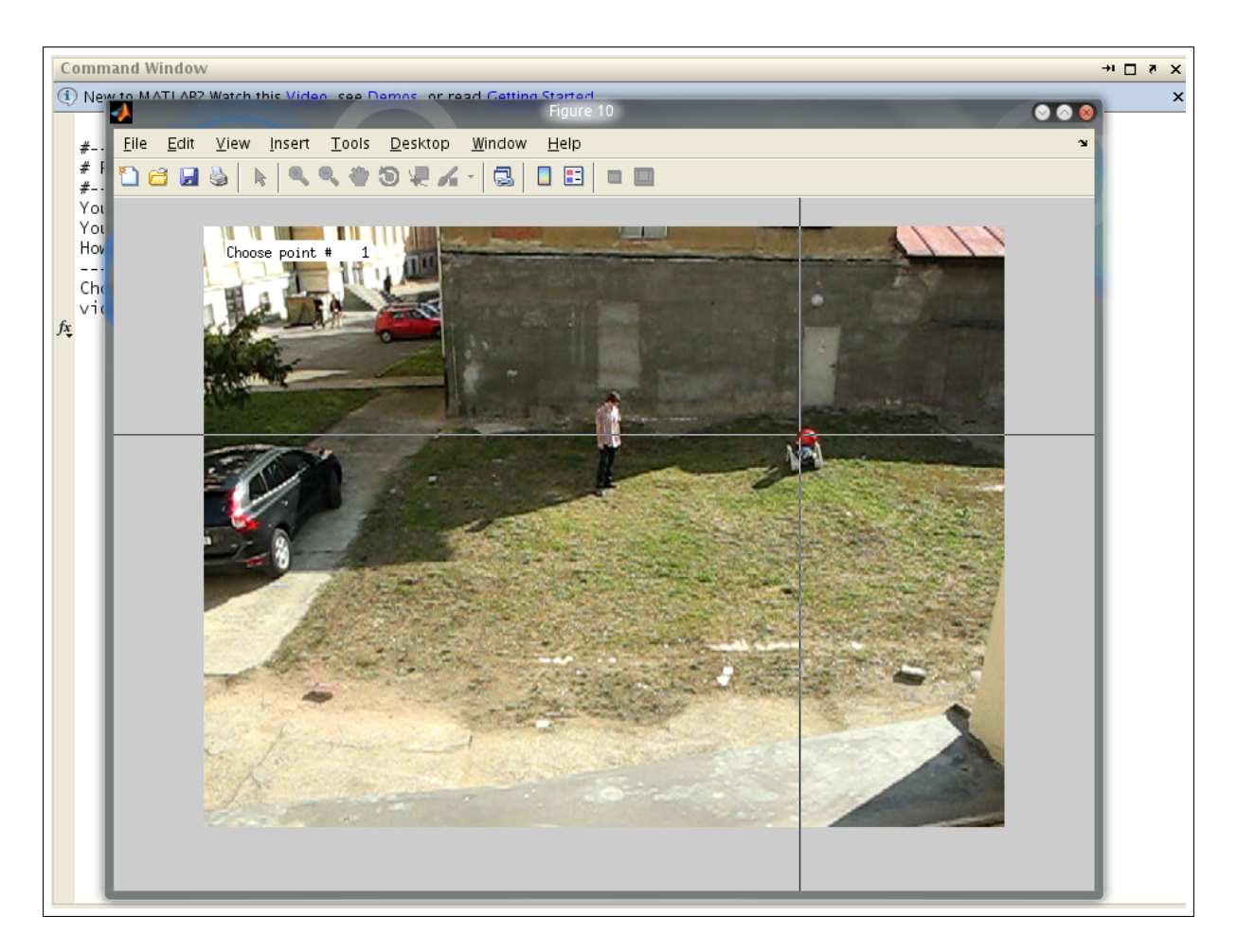

Obrázek 20: Přidání kalibračního bodu.

×

<span id="page-25-0"></span>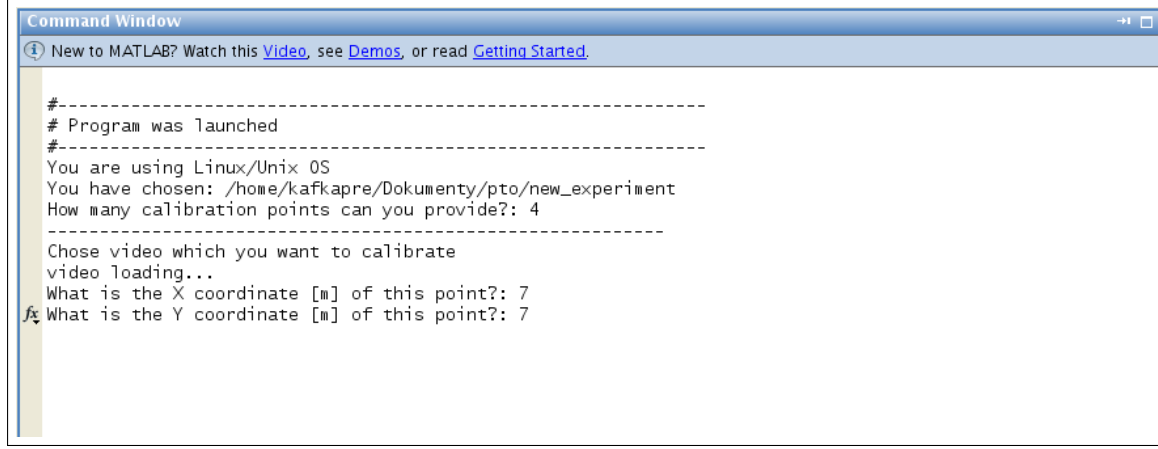

Obrázek 21: Zadání světových souřadnic přidaného kalibračního bodu.

<span id="page-25-1"></span>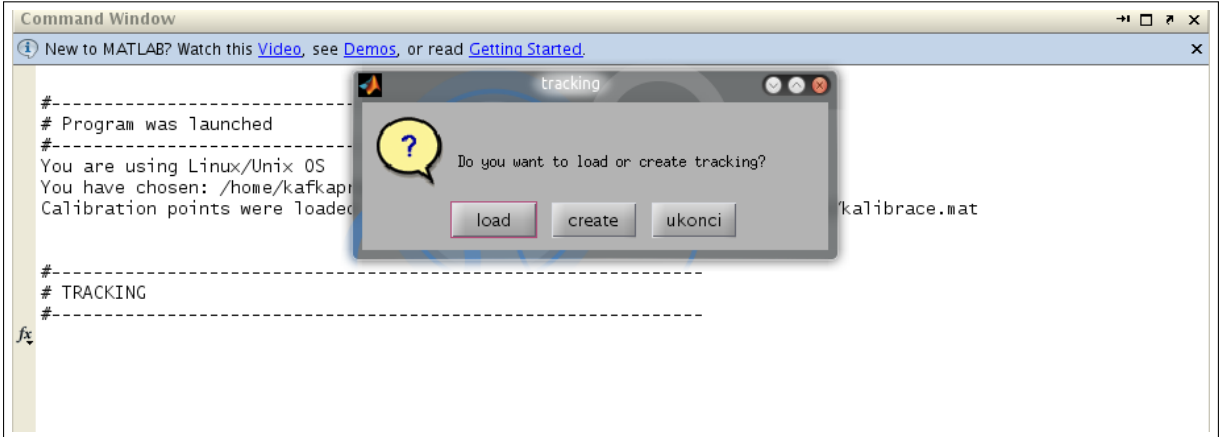

Obrázek 22: Výběr mezi načtením či vytvořením trackovacích dat.

<span id="page-25-2"></span>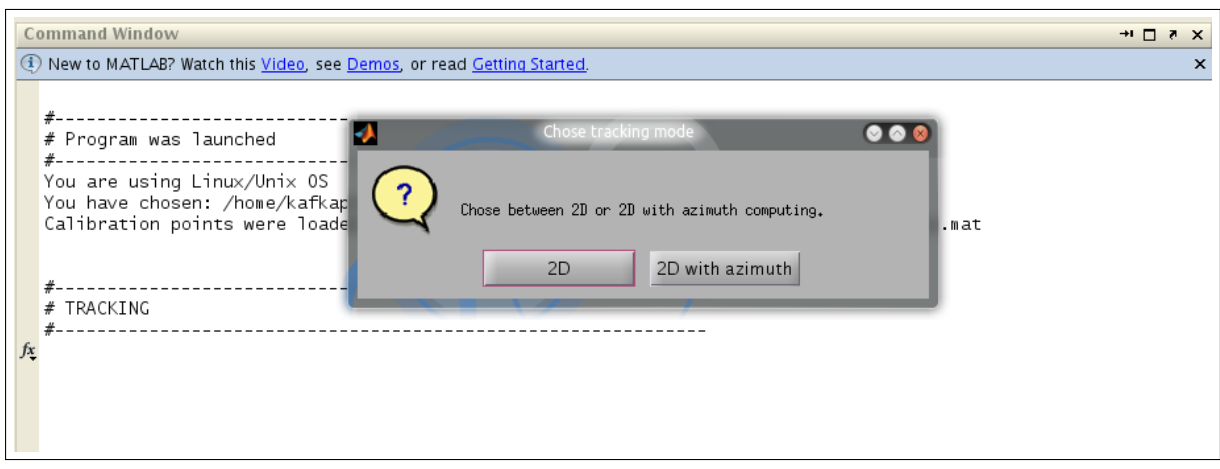

Obrázek 23: Výběr mezi trackováním 2D/2D s azimutem.

<span id="page-26-0"></span>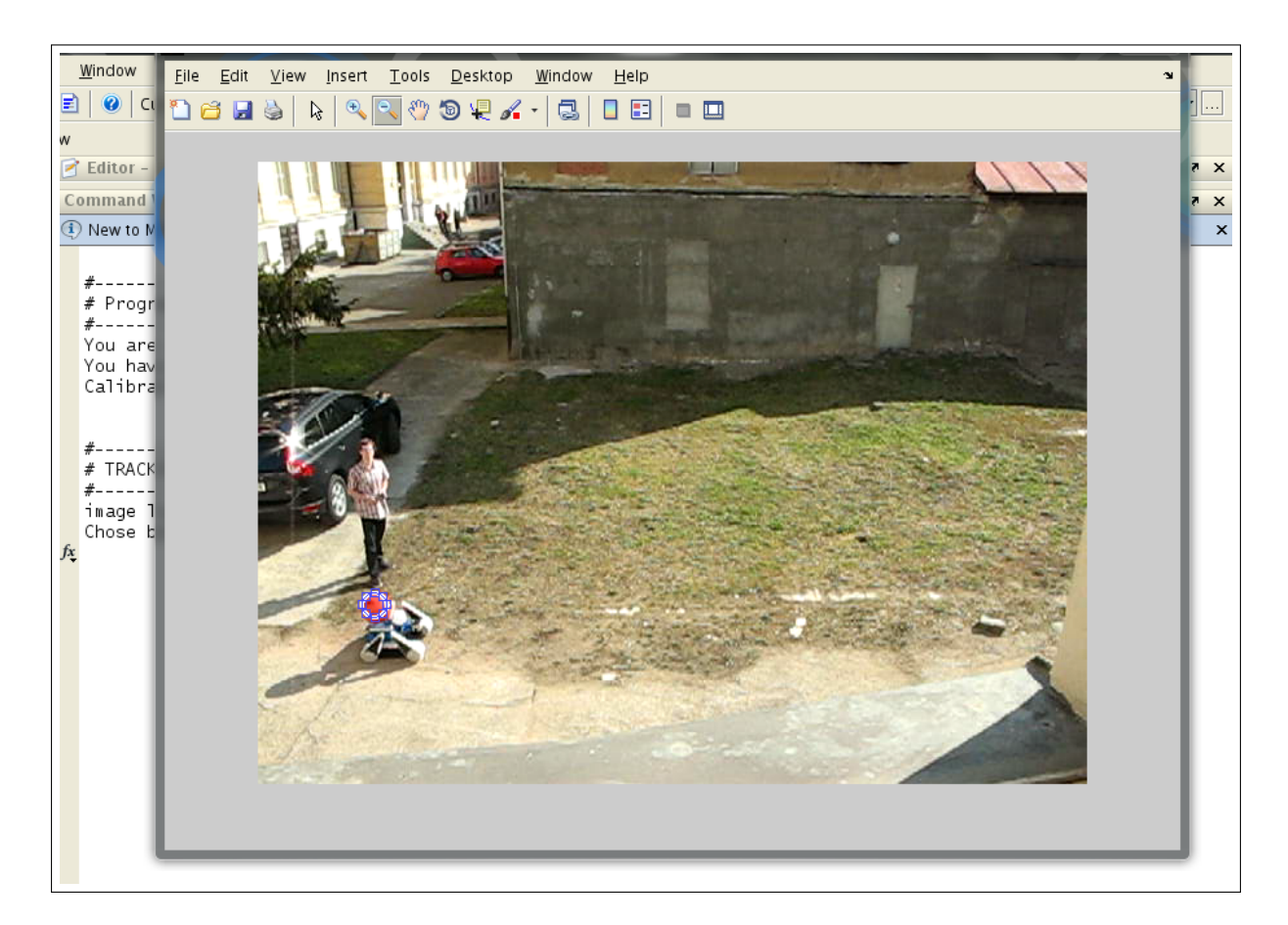

Obrázek 24: Výběr balonu.

<span id="page-26-1"></span>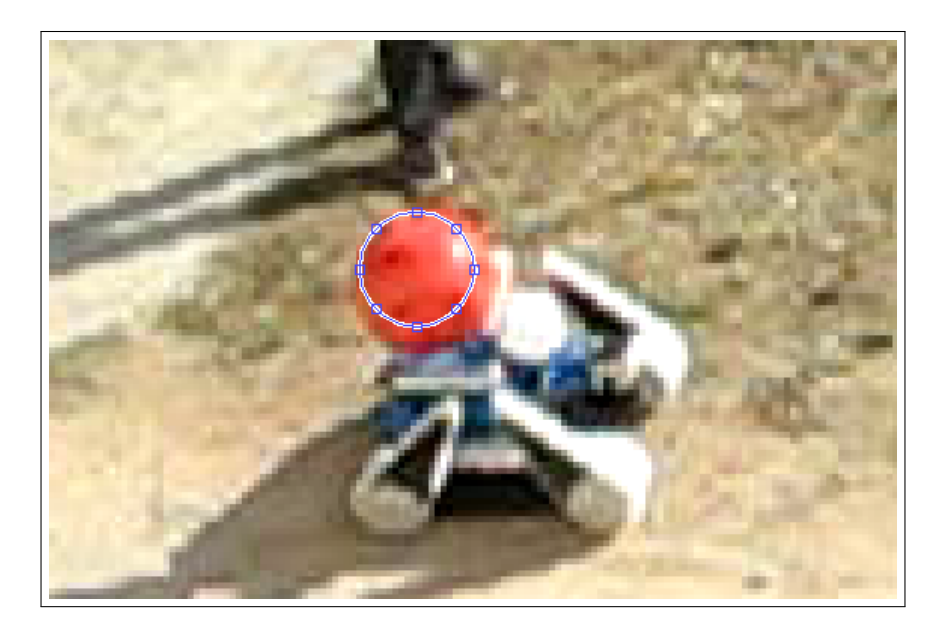

Obrázek 25: Přiblížení výběru balonu.

<span id="page-27-0"></span>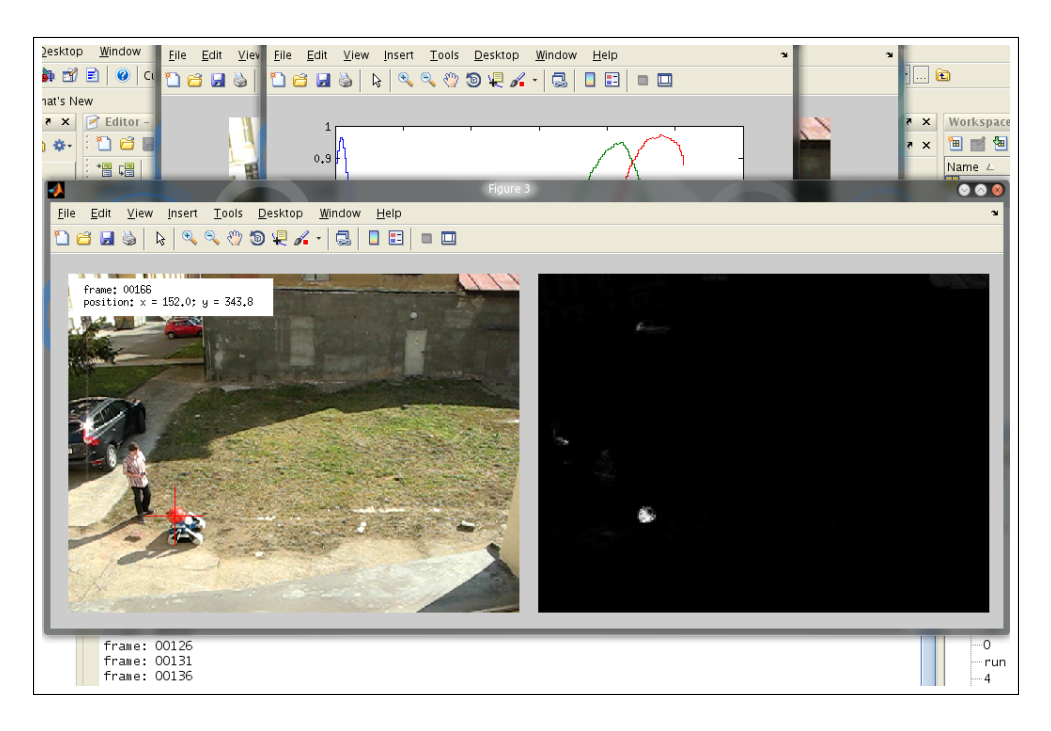

Obrázek 26: Výpočet trackování.

<span id="page-27-1"></span>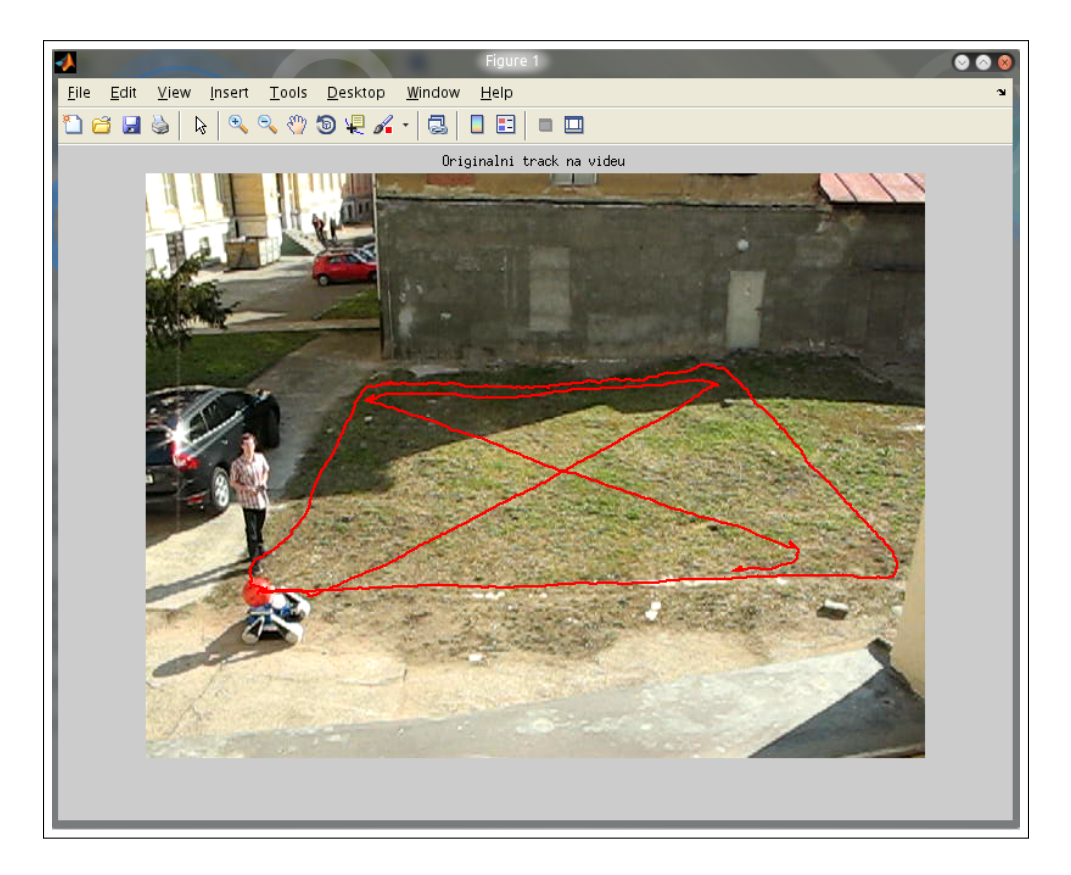

Obrázek 27: Výsledek trackování v souřadnicích obrázku.

<span id="page-28-0"></span>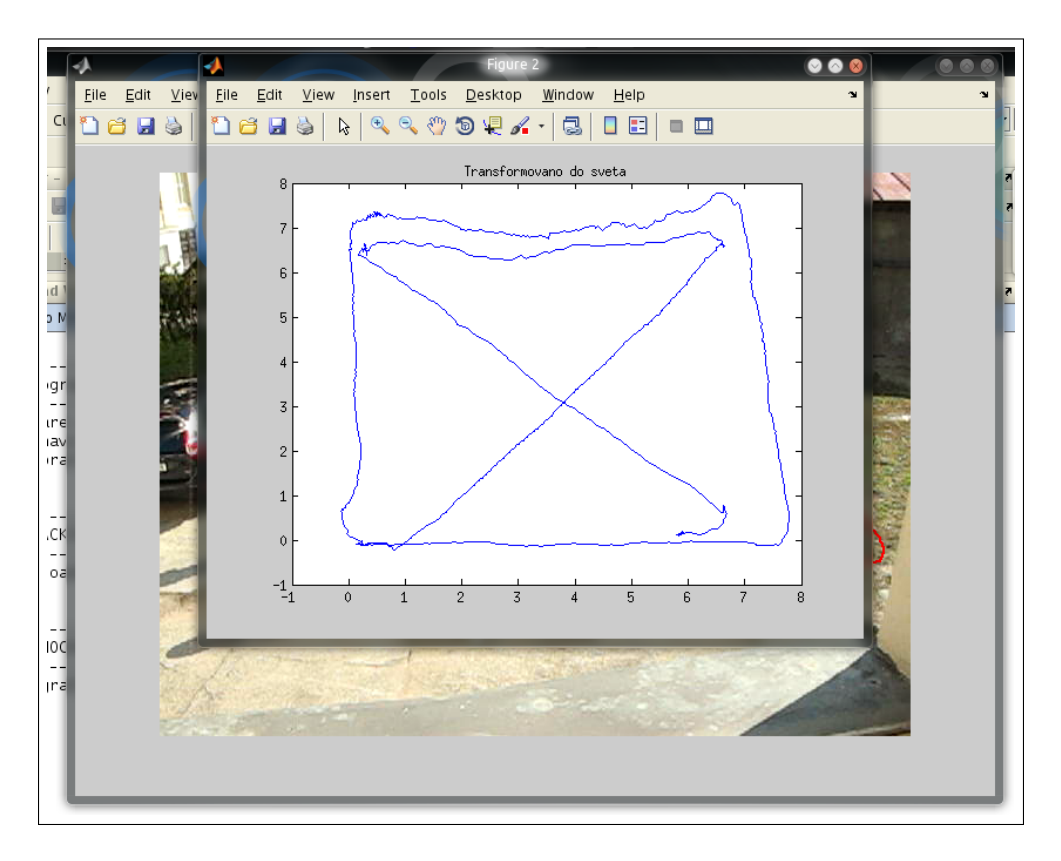

Obrázek 28: Výsledek trackování ve světových souřadnicích..

<span id="page-28-1"></span>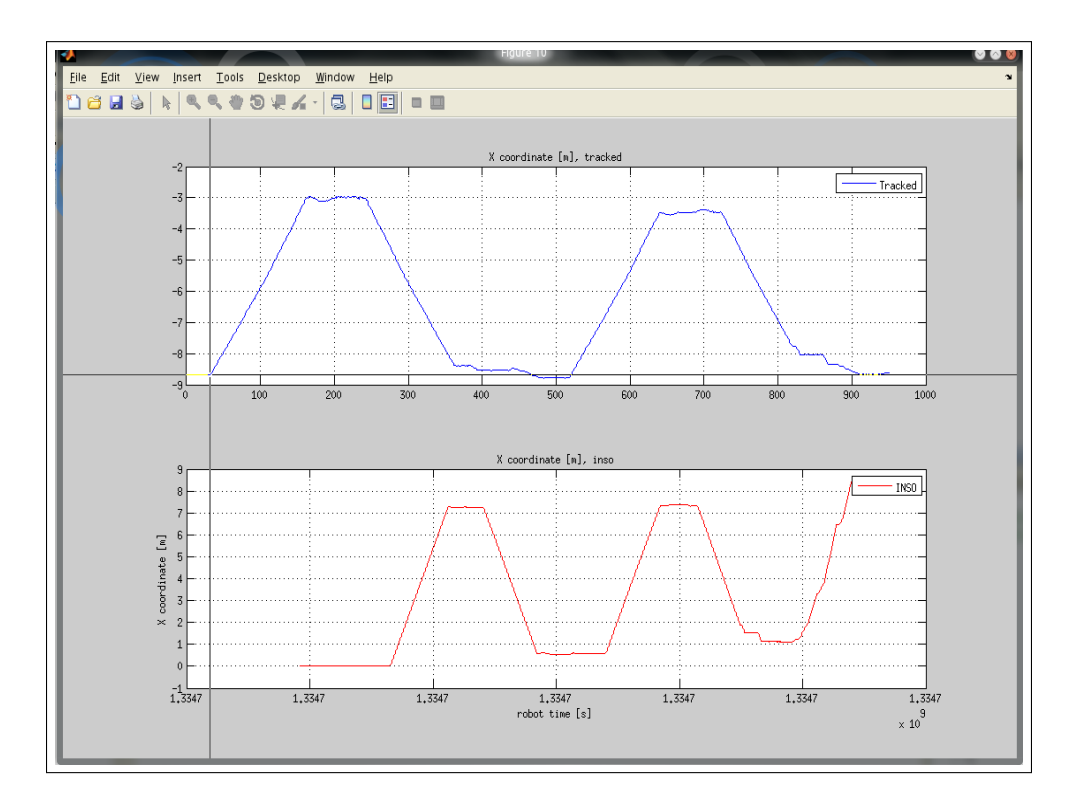

Obrázek 29: Výběr začátky trackování.